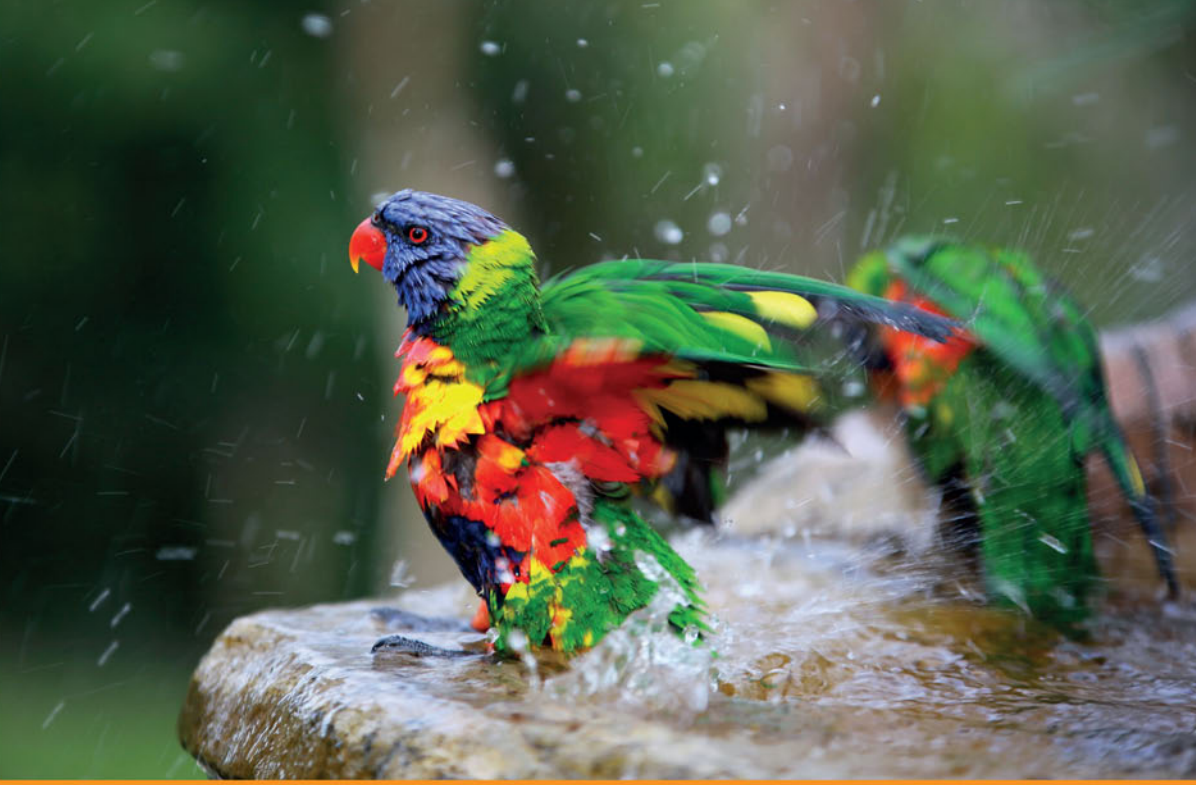

## Technologia i rozwiązania

## Projektowanie nowoczesnych aplikacji sieciowych z użyciem AngularJS i Bootstrapa

Poznaj najpopularniejsze frameworki!

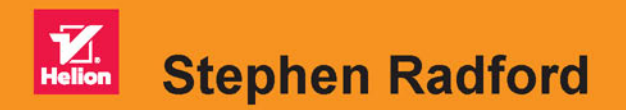

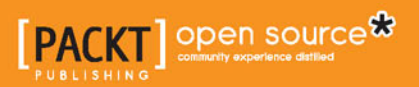

Tytuł oryginału: Learning Web Development with Bootstrap and AngularJS

Tłumaczenie: Piotr Cieślak

ISBN: 978-83-283-1847-2

Copyright © Packt Publishing 2015. First published in the English language under the title 'Learning Web Development with Bootstrap and AngularJS – (9781783287550)'.

Polish edition copyright © 2016 by Helion S.A. All rights reserved.

All rights reserved. No part of this book may be reproduced or transmitted in any form or by any means, electronic or mechanical, including photocopying, recording or by any information storage retrieval system, without permission from the Publisher.

Wszelkie prawa zastrzeżone. Nieautoryzowane rozpowszechnianie całości lub fragmentu niniejszej publikacji w jakiejkolwiek postaci jest zabronione. Wykonywanie kopii metodą kserograficzną, fotograficzną, a także kopiowanie książki na nośniku filmowym, magnetycznym lub innym powoduje naruszenie praw autorskich niniejszej publikacji.

Wszystkie znaki występujące w tekście są zastrzeżonymi znakami firmowymi bądź towarowymi ich właścicieli.

Autor oraz Wydawnictwo HELION dołożyli wszelkich starań, by zawarte w tej książce informacje były kompletne i rzetelne. Nie biorą jednak żadnej odpowiedzialności ani za ich wykorzystanie, ani za związane z tym ewentualne naruszenie praw patentowych lub autorskich. Autor oraz Wydawnictwo HELION nie ponoszą również żadnej odpowiedzialności za ewentualne szkody wynikłe z wykorzystania informacji zawartych w książce.

Wydawnictwo HELION ul. Kościuszki 1c, 44-100 GLIWICE tel. 32 231 22 19, 32 230 98 63 e-mail: *helion@helion.pl* WWW: *http://helion.pl* (księgarnia internetowa, katalog książek)

Pliki z przykładami omawianymi w książce można znaleźć pod adresem: *ftp://ftp.helion.pl/przyklady/pnasab.zip*

Drogi Czytelniku! Jeżeli chcesz ocenić tę książkę, zajrzyj pod adres *http://helion.pl/user/opinie/pnasab* Możesz tam wpisać swoje uwagi, spostrzeżenia, recenzję.

Printed in Poland.

[• Kup książkę](http://helion.pl/page354U~rf/pnasab)

- 
- Oceń książkę • Oceń książkę
- 
- Kurygarnia internetowa • Lubię to! » Nasza społeczność

## Spis treści

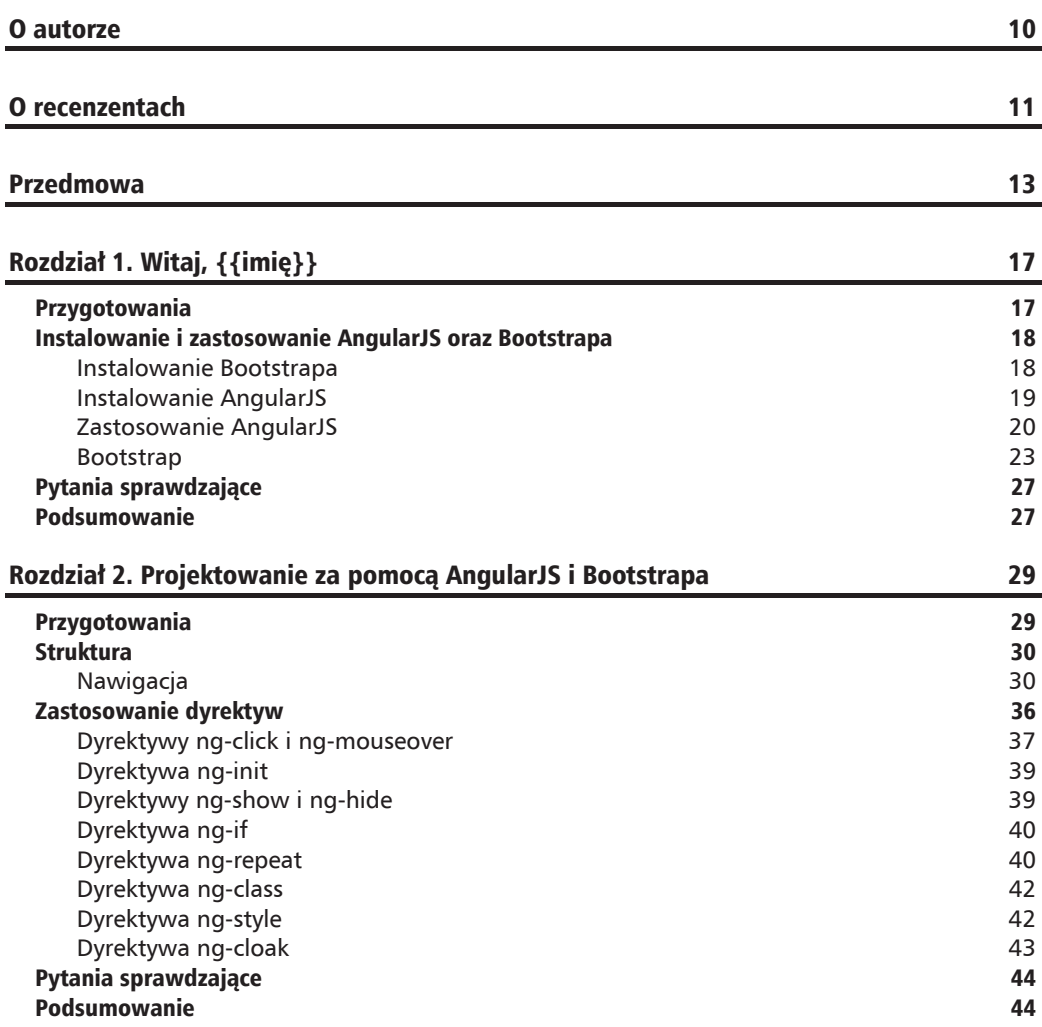

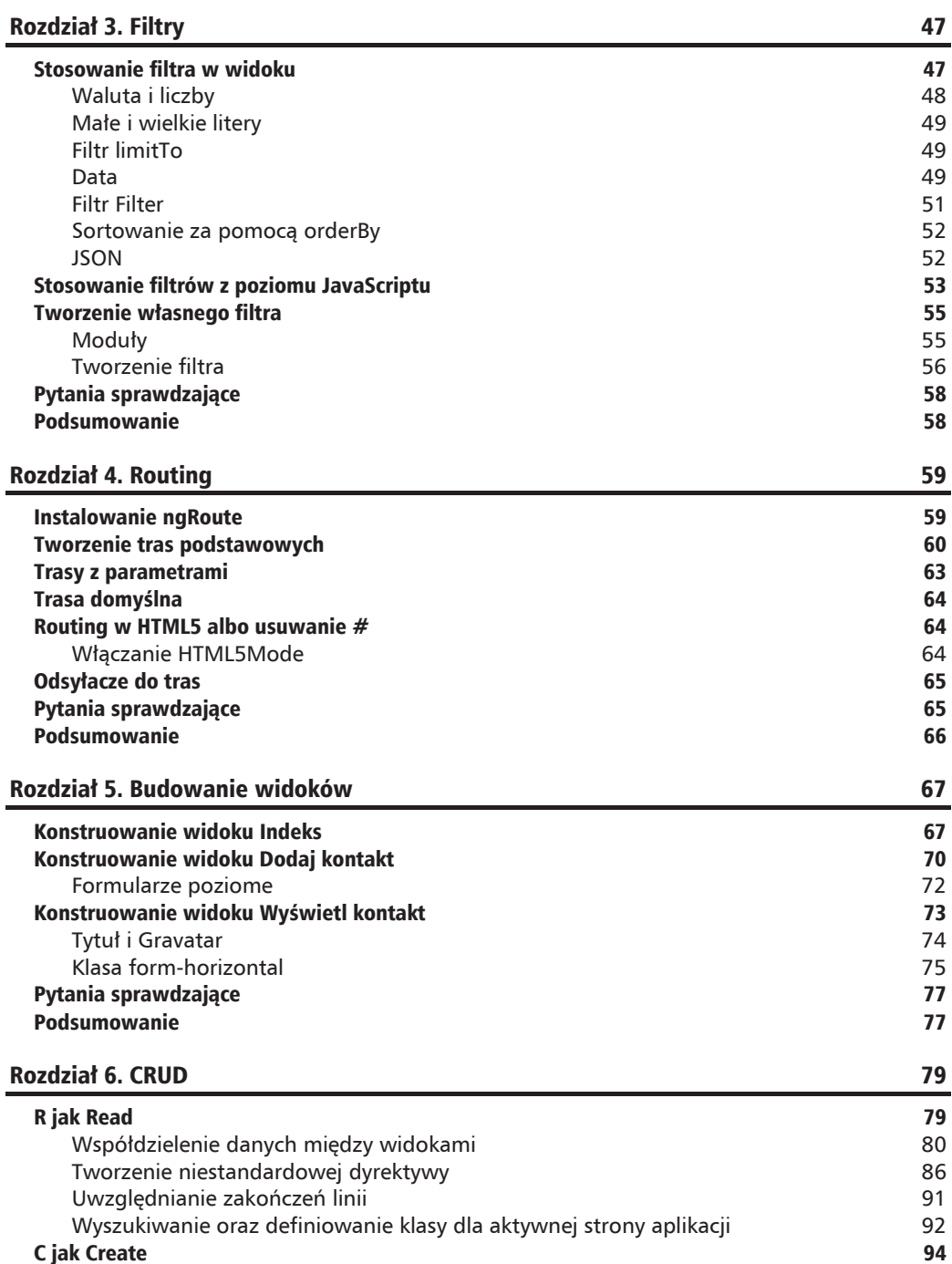

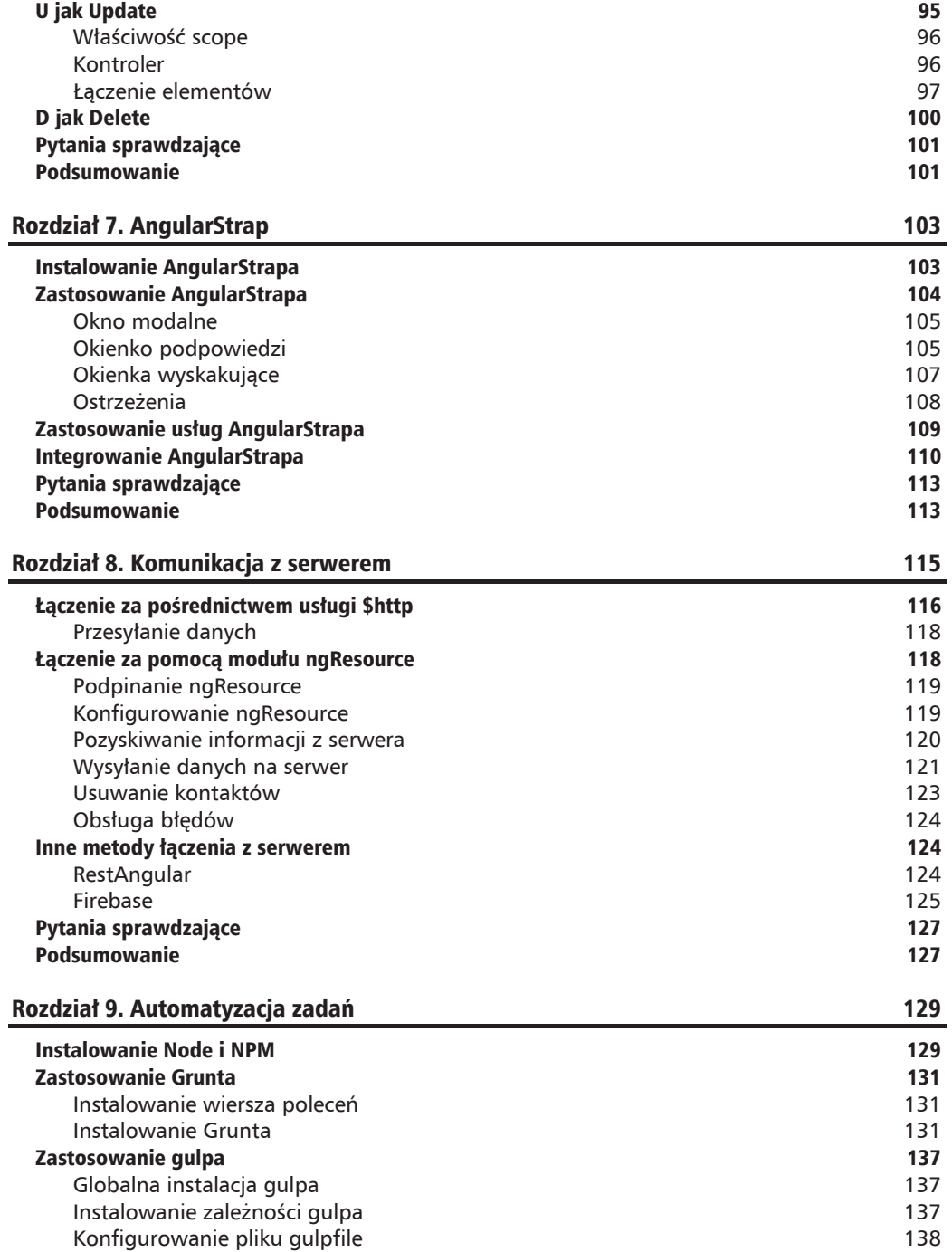

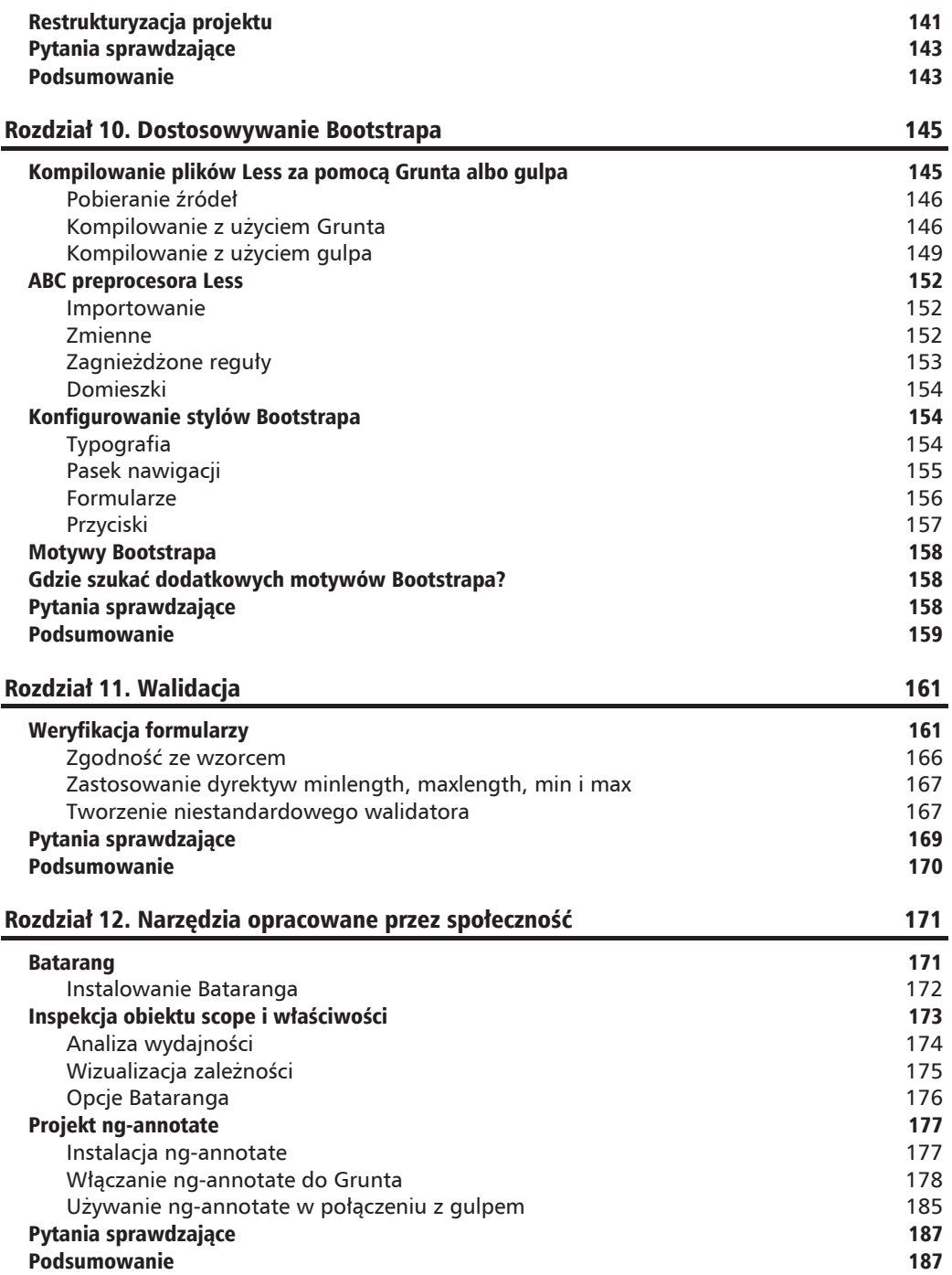

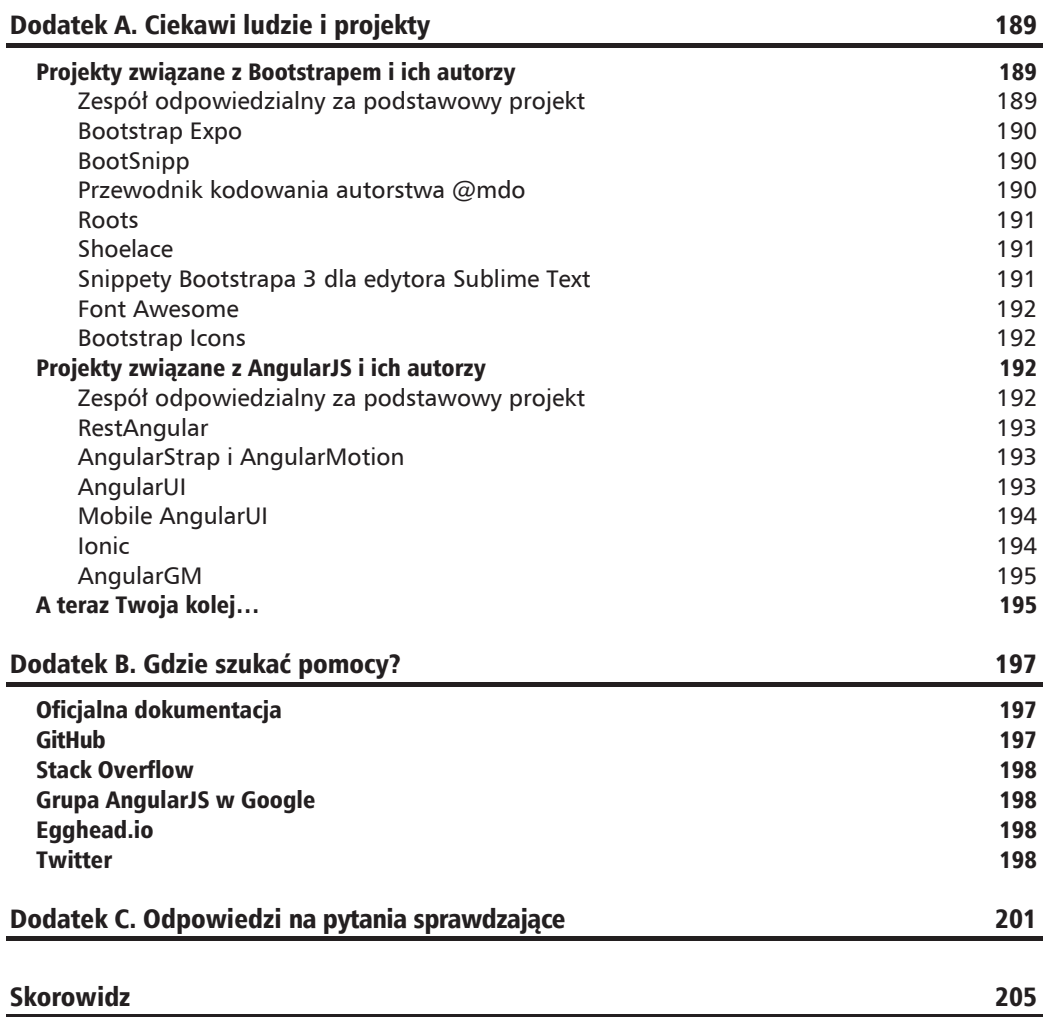

#### **2**  $\Box$  $\Box$  $\overline{z}$ Z  $\triangle$ Ł

## Projektowanie za pomocą AngularJS i Bootstrapa

Teraz, gdy masz już za sobą opracowanie pierwszej aplikacji z użyciem AngularJS i Bootstrapa, pora podnieść poprzeczkę. W dalszej części książki będziemy używać obu frameworków do zbudowania aplikacji typu "menedżer kontaktów", wyposażonej w wyszukiwarkę tekstowa oraz funkcje umożliwiające tworzenie, edytowanie i usuwanie rekordów. Zastanowimy się, jak utworzyć łatwy w utrzymaniu kod, a zarazem przyjrzymy się potencjałowi obydwu platform. A zatem do dzieła!

## Przygotowania

Przygotujmy nowy katalog dla naszej aplikacji i nadajmy mu strukturę podobną jak dla programu "Witaj, świecie", opisanego w rozdziale 1. "Witaj,  $\{\{\text{imie}\}\}.$ 

Struktura taka jak poniższa będzie w sam raz (patrz rysunek na następnej stronie).

Zauważ, że umieściłem znane Ci już foldery w nadrzędnym katalogu *assets*, aby uniknąć ba $i$ laganu. Skopiuj pliki Angulara i Bootstrapa z folderu rozdziału 1. "Witaj,  $\{\{\text{imie}\}\}$ " do odpowiednich folderów w nowym katalogu, natomiast w katalogu gïównym utwórz plik *index.html*, który będzie podstawą naszej aplikacji do zarządzania kontaktami. Poniższy fragment kodu to bazowy dokument HTML zawierający odwołania do Bootstrapa i Angulara. Jak widać, zainicjalizowałem już Angulara przy użyciu atrybutu ng-app, umieszczonego w znaczniku <html>. Na tym etapie zawartość strony powinna być taka:

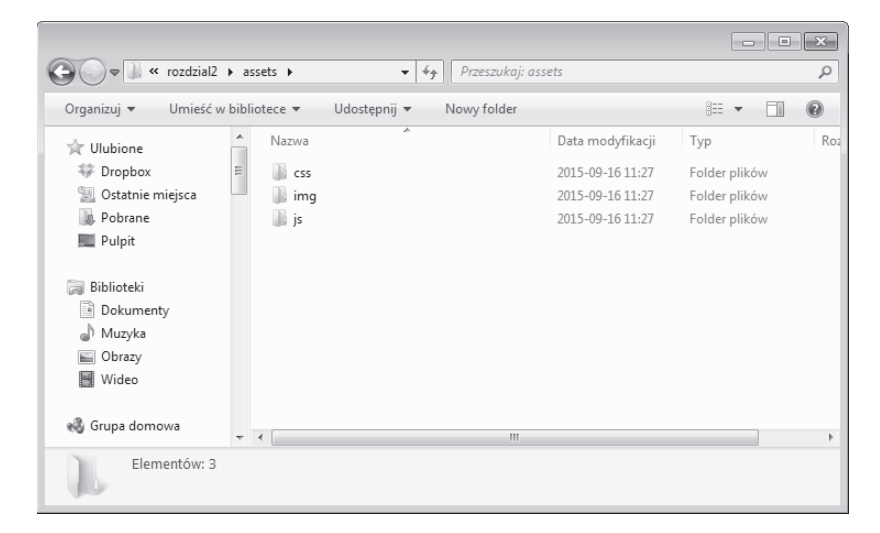

```
<!DOCTYPE html>
<html lang="pl" ng-app>
<head>
  <meta charset="utf-8">
  <title>Menedżer kontaktów</title>
  <link rel="stylesheet" href="assets/css/bootstrap.min.css">
  <script type="text/javascript" src="assets/js/angular.min.js"></script>
</head>
<body>
\lt/body>
\frac{2}{h}
```
## **Struktura**

Dysponujemy podstawową strukturą folderów oraz plikiem bazowym, możemy więc zacząć budować makietę aplikacji za pomocą Bootstrapa. Oprócz zbioru komponentów, takich jak elementy nawigacji i przyciski, których użyjemy do zbudowania struktury menedżera kontaktów, Bootstrap jest też wyposażony w elastyczny, responsywny system siatkowy, którego możliwości także wykorzystamy w naszej aplikacji.

## Nawigacja

Do przełączania między widokami użyjemy komponentu navbar. Będzie on, rzecz jasna, znajdował się w górnej części ekranu.

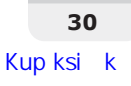

Zanim rozłożymy nawigację na składowe, przyjrzyjmy się, jak będzie wyglądała w całości:

```
<nav class="navbar navbar-default"role="navigation">
   <div class="navbar-header">
     <button type="button" class="navbar-toggle" data-toggle="collapse"
     data-target="#nav-toggle">
       <span class="icon-bar"></span>
       <span class="icon-bar"></span>
       <span class="icon-bar"></span>
     </button>
     <a class="navbar-brand" href="/">Menedĝer kontaktów</a>
  \langlediv>
   <div class="collapse navbar-collapse" id="nav-toggle">
     <ul class="nav navbar-nav">
      <li class="active"><a href="/">Przegladaj</a></li>
       <li><a href="/add">Dodaj kontakt</a></li>
    \langle u| \rangle <form class="navbar-form navbar-right" role="search">
       <input type="text" class="form-control" placeholder="Szukaj">
     </form>
  \langlediv>
\langlenav>
```
Jak na coš, co ma być bardzo prostym komponentem naszej strony, ten kod wygląda na dość skomplikowany. Ale jeśli przeanalizujemy go krok po kroku, okaże się, że zawiera tylko najpotrzebniejsze składniki.

Znacznik <nav> obejmuje wszystkie elementy naszego paska nawigacji. Wewnątrz niego nawigacja jest podzielona na dwie sekcje: navbar-header i navbar-collapse. Te elementy odnoszą się tylko do wersji mobilnej i decydują o tym, co jest widoczne, a co ukryte po użyciu przełącznika nawigacji.

Atrybut data-target dla przycisku odpowiada atrybutowi id elementu navbar-collapse, dzięki czemu Bootstrap "wie", czym powinien sterować ten przycisk. Poniższy zrzut ekranu prezentuje wygląd elementów nawigacji na urządzeniach większych od tabletu.

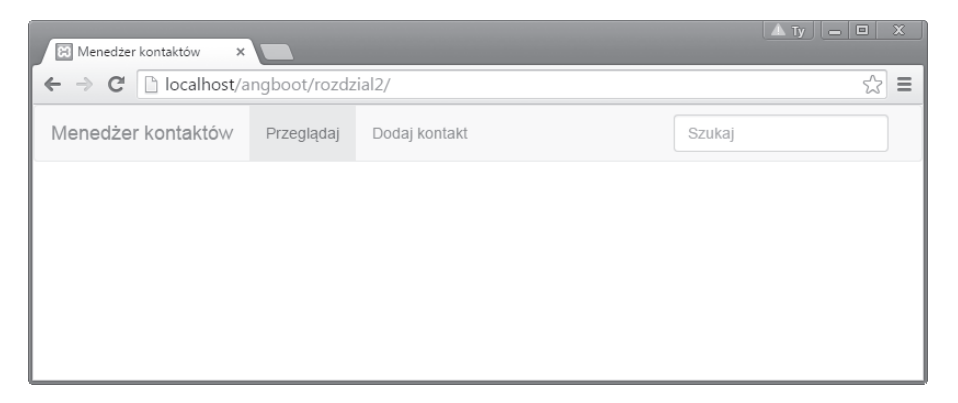

Nawigację umieścimy w znaczniku <br/>body>, dzięki czemu jej elementy będą rozciągały się na cała szerokość okna przegladarki.

Jeśli zwezisz okno przegladarki do szerokości poniżej 768 pikseli (szerokość ekranu iPada w ułożeniu pionowym), Bootstrap przełaczy nawigacje na wariant dostosowany do urządzeń mobilnych, z przełacznikiem w formie przycisku. Ale jeśli klikniesz ów przycisk, nic się nie stanie. To dlatego, że na razie nie dołaczyliśmy jeszcze biblioteki ze skryptami JavaScript dla Bootstrapa, znajdującej się w pobranym wcześniej archiwum.

Skopiuj plik z ta biblioteka do katalogu is i dołacz ja do dokumentu w pliku *index.html*. Oprócz tego do aplikacji trzeba dołaczyć biblioteke jOuery, ponieważ wymagają jej skrypty JS dla Bootstrapa. Najnowsza wersie jOuery możesz pobrać ze strony http://jauery.com. Tak jak poprzednie pliki, należy umieścić ja w katalogu is i dołaczyć w kodzie przed plikiem bootstrap.js. Upewnij sie, że kolejność dołaczania plików JavaScript w kodzie jest nastepująca:

```
<script src="assets/js/jquery.min.js"></script>
<script src="assets/js/bootstrap.min.js"></script>
<script src="assets/js/angular.min.js"></script>
```
Jeśli odświeżysz strone w przegladarce, przycisk powinien teraz uaktywniać nawigacje w wersji mobilnej.

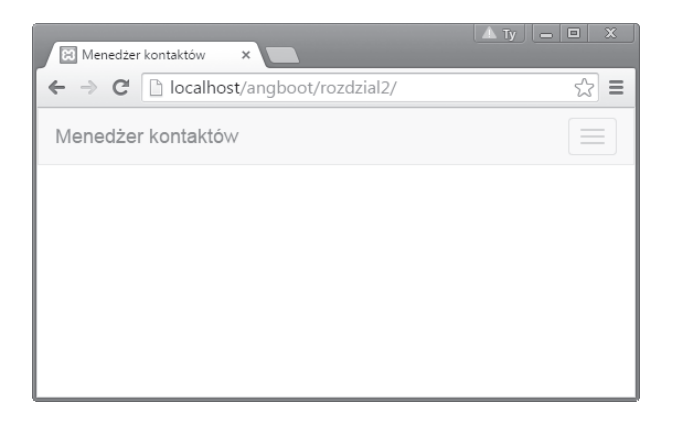

#### Kilka słów o systemie siatkowym Bootstrapa

Dwunastokolumnowy system siatkowy Bootstrapa jest niezwykle elastyczny i umożliwia utworzenie makiety aplikacji responsywnej przy użyciu zaledwie kilku elementów - z wykorzystaniem modułowego charakteru CSS. Siatka Bootstrapa składa się z wierszy i kolumn, które za pomocą dostępnych klas można w różny sposób przystosowywać do własnych potrzeb. Zanim zaczniemy się nią posługiwać, powinniśmy utworzyć dodatkowy kontener na wiersze siatki, bo w przeciwnym razie cała struktura nie będzie reagować tak, jak powinna. Funkcję tego kontenera będzie pełnił zwykły znacznik <div>, który umieścimy pod paskiem nawigacji:

```
<div class="container"></div>
```
W rezultacie siatka zostanie wyśrodkowana, a dodanie właściwości max-width sprawi, że całość bedzie wyglądała elegancko.

Istnieją cztery prefiksy nazw klas, decydujące o zachowaniu kolumn siatki. W wiekszości wypadków będziemy się posługiwać prefiksem col-sm-. Prefiks ten sprawia, że po zwężeniu kontenera do szerokości poniżej 750 pikseli kolumny są ustawiane jedna nad drugą.

Pozostałe klasy odnosza się do innych rozmiarów ekranu, ale ich zachowanie jest podobne. Poniższa tabela (zaczerpnieta z oficjalnej strony Bootstrapa: http://getbootstrap.com) ilustruje różnice miedzy wszystkimi czterema klasami:

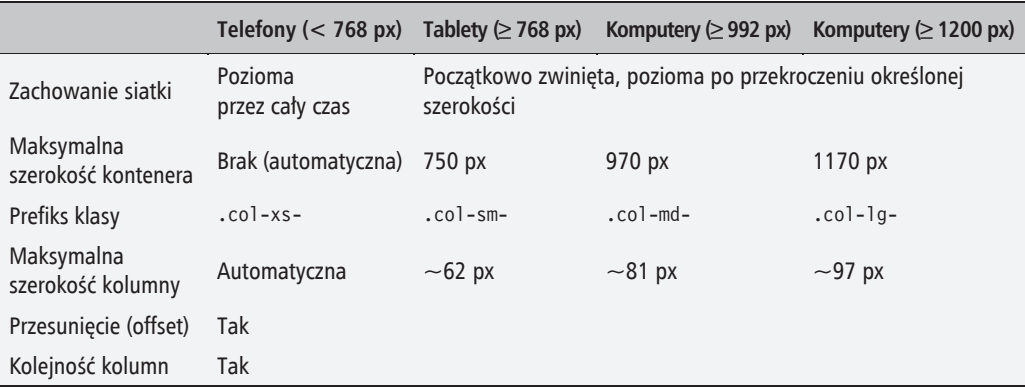

Utwórzmy zatem prosty układ dwukolumnowy z obszarem na główną treść i paskiem bocznym. Ponieważ siatka składa się z 12 kolumn, musimy zadbać o dopasowanie do niej obszaru na treść, aby nie pozostawić na ekranie pustego miejsca.

Moim zdaniem osiem kolumn na treść i cztery na pasek boczny to doskonałe rozwiązanie, tylko jak zrealizować ten zamysł w praktyce?

Najpierw wewnatrz kontenera musimy utworzyć nowy znacznik <div> klasy row. Bedzie to wiersz siatki, których to wierszy możemy utworzyć dowolna liczbe; każdy z nich rozciąga się na wszystkie 12 kolumn.

```
<div class="container">
    <div class="row">
    \frac{2}{\sqrt{d}}\langlediv>
```
Ponieważ chcemy, aby na urządzeniach mobilnych kolumny automatycznie zmieniały układ na pionowy, użyjemy prefiksu col-sm-. Tworzenie kolumn jest bardzo proste: wystarczy wzjąć żądany prefiks i dodać do niego liczbę kolumn siatki Bootstrapa, jaką ma ona obejmować. Zobaczmy, jak będzie wyglądał nasz prosty układ dwukolumnowy:

```
<div class="container">
  \leqdiv class="row">
    <div class="col-sm-8">
       To jest obszar na treść.
    \langlediv>
    <div class="col-sm-4">
       To jest pasek boczny.
    \lt/div\frac{2}{d}\frac{2}{\sqrt{d}}
```
Po wyświetleniu układu na ekranie wiekszym niż ekran urządzenia mobilnego Bootstrap automatveznie doda 30 pikseli odstepu miedzy kolumnami (po 15 pikseli z każdej strony). W niektórvch wypadkach bedzie nam jednak zależało na zwiekszeniu tego odstepu albo przeciwnie na nieznacznym ścieśnieniu kolumn. Bootstrap umożliwia takie modyfikacje za pośrednictwem kolejnych klas, które należy dodać do kolumny.

Tak jak przy określaniu szerokości, trzeba w tym celu użyć odpowiedniego prefiksu — tym razem ze słowem offset:

<div class="col-sm-4 col-sm-offset-1"></div>

W tej sytuacji liczba na końcu oznacza liczbe kolumn siatki, wzgledem których chcesz dokonać przesuniecia kolumny projektu. W rezultacie zwieksza się margines po jej lewej stronie.

Pamietaj, że przesuniecia kolumn są uwzgledniane w łącznej liczbie 12 kolumn Bootstrapa w wierszu.

Wewnatrz istniejących kolumn możemy zagnieździć kolejne wiersze i kolumny, aby otrzymać bardziej skomplikowany szablon. Zobaczmy:

```
<div class="container">
  <div class="row">
     \leqdiv class="col-sm-8">
       <div class="row">
          \leqdiv class="col-sm-6">
             <p>Lorem ipsum dolor...<p>
          \langlediv>
          <div class="col-sm-6">
             <p>Class aptent taciti...</p>
             \frac{2}{\sqrt{d}}\frac{2}{\text{div}}\frac{2}{\sqrt{d}}\frac{2}{\text{div}}\frac{2}{d}
```
Ten kod tworzy dwie kolumny w przeznaczonym na główną treść kontenerze, który przygotowaliśmy wcześniej. Aby było to widoczne, wstawiłem w te kolumny fragmenty tekstu roboczego.

Jeśli otworzysz tak przygotowany dokument w przeglądarce, zapewne zauważysz, że strona została podzielona na trzy kolumny. Dzięki zagnieżdżeniu siatki zawsze możemy jednak utworzyć nowy wiersz z jedną kolumną, trzema kolumnami albo dowolną ich liczbą, jaka będzie potrzebna.

#### **Klasy pomocnicze**

Bootstrap jest wyposażony w kilka klas pomocniczych, których można użyć do dostosowania projektu. Są to klasy użytkowe, mające jedno określone zastosowanie. Przyjrzyjmy się kilku przykïadom.

#### **Elementy "pływające"**

Zastosowanie elementów "pływających" jest niekiedy konieczne do uzyskania oczekiwanej struktury strony WWW. Bootstrap jest wyposażony w dwie klasy, umożliwiające przesuwanie elementów w lewą albo w prawą stronę:

```
<div class="pull-left">...</div>
<div class="pull-right">...</div>
```
Aby skutecznie się posługiwać elementami "pływającymi", trzeba je ująć w klasę clearfix. Dzięki temu zostaną one wyodrębnione ze struktury dokumentu i nie będą zaburzały jego układu:

```
<div class="clearfix">
   <div class="pull-left">...</div>
   <div class="pull-right">...</div>
\lt/div>
```
Jeśli klasy "pływające" zostaną użyte bezpośrednio w odniesieniu do elementu klasy row, to nie trzeba dodatkowo troszczyć się o reczne anulowanie "pływania" za pomocą klasy clearfix, poniewaĝ Bootstrap zrobi to automatycznie.

#### **WyĂrodkowywanie elementów**

Oprócz uaktywnienia "pływania" czasami zachodzi potrzeba wyśrodkowania elementów blokowych. Bootstrap umożliwia to za pośrednictwem klasy center-block:

```
<div class="center-block">...</div>
```
Powoduje ona ustawienie właściwości margin-left i margin-right na auto, co w konsekwencji wyśrodkowuje element.

#### **WyĂwietlanie i ukrywanie**

Za pomocą CSS da się ukrywać i wyświetlać elementy, a Bootstrap jest wyposażony w dwie klasy, które to umożliwiają:

```
<div class="show">...</div>
<div class="hidden">...</div>
```
Warto zauważyć, że klasa show powoduje zmiane sposobu wyświetlania elementu na blokowy, należy jej więc używać tylko do elementów typu block, a nie wierszowych (inline) czy mieszanych (inline-block).

Bootstrap oferuje ponadto wiele klas umożliwiających ukrywanie i wyświetlanie elementów przy określonych rozmiarach ekranu. Klasy te bazują na tych samych predefiniowanych wielkościach ekranu, co siatka Bootstrapa.

Na przykład poniższy kod spowoduje ukrycie danego elementu przy określonej wielkości ekranu:

<div class="hidden-md"></div>

Następujący kod zaś spowoduje ukrycie elementu na urządzeniach średniej wielkości, ale element ten bedzie nadal widoczny na telefonach, tabletach i zwykłych komputerach. Aby ukryć element na różnych urządzeniąch, trzeba zastosować odpowiednio wiele klas:

<div class="hidden-md hidden-lg"></div>

Na tej samej zasadzie, tylko na odwrót, działają klasy uwidaczniające elementy przy określonych wielkościach ekranu. Jednak w odróżnieniu od klas typu hidden wymagają one określenia metody wyświetlania: block, inline albo inline-block:

```
<div class="visible-md-block"></div>
<div class="visible-md-inline"></div>
<div class="visible-md-inline-block"></div>
```
Oczywiście poszczególnych klas można używać w parach. Jeśli na przykład chcielibyśmy, aby na mniejszym ekranie dany element był wyświetlany jako blokowy, na większym zaś w mieszanym trybie inline-block, moglibyśmy użyć następującego kodu:

```
<div class="visible-sm-block visible-md-inline-block"></div>
```
Jeśli zapomnisz nazw poszczególnych klas, po prostu ponownie zerknij do podpunktu "Kilka słów o systemie siatkowym Bootstrapa".

## Zastosowanie dyrektyw

Miałeś już okazję użyć dyrektyw Angulara, choć na razie niewiele wspominałem na ich temat. W istocie sa to poteżne funkcje, które można wywołać z poziomu atrybutu albo nawet własnego niestandardowego elementu — w Angularze jest mnóstwo takich funkcji. Dzięki nim operacje takie jak zapętlanie przetwarzania danych, obsługa kliknięć czy wysyłanie formularzy są szybkie i proste.

Po raz pierwszy użyłeś dyrektywy do zainicializowania Angulara na stronie; jak zapewne pamiętasz, była to dyrektywa ng-app. Wszystkich dyrektyw, z którymi będziesz miał do czynienia w tym rozdziałe, używa się podobnie — poprzez dodanie atrybutu do elementu.

Zanim przyjrzymy się kolejnym wbudowanym dyrektywom, musimy napisać prosty kontroler. Utwórz nowy plik i nazwij go controller.js. Zapisz go w folderze js projektu i otwórz w edytorze tekstowym.

Zgodnie z tym, czego dowiedziałeś się w rozdziale 1., zatytułowanym "Witaj, {{imie}}", kontrolery to standardowe konstruktory JavaScript, do których możemy wstrzyknąć (ang. *inject*) usługi Angulara, takie jak \$scope. Instancje tych konstruktorów są generowane w chwili wykrycia przez Angulara atrybutu ng-controller. To oznacza, że w ramach danej aplikacji możemy dysponować wieloma instancjami danego kontrolera, to zaś pozwala na wielokrotne użytkowanie kodu. W wypadku naszego kontrolera wystarczy prosta deklaracja funkcji:

```
function AppCtrl(){
\left\{ \right\}
```
Aby poinformować Angulara, że chcemy użyć tego kontrolera, powinniśmy umieścić go na stronie już po załadowaniu biblioteki AngularJS. Musimy też pamietać o dodaniu dyrektywy ng-controller do otwierającego znacznika <html>:

```
<html ng-controller="AppCtrl">
<script type="text/javascript" src="assets/js/controller.js"></script>
```
## Dyrektywy ng-click i ng-mouseover

Jedną z najprostszych rzeczy, jaką można zrobić w JavaScripcie, jest przechwycenie zdarzenia kliknięcia. Można tego dokonać za pomocą atrybutu onclick dla elementu, biblioteki jQuery albo detektora zdarzenia (ang. *listener*). W Angularze używa się do tego dyrektyw.

Aby zademonstrować ich działanie, utworzymy przycisk powodujący wyświetlenie okienka z komunikatem — prosta sprawa. Najpierw dodajmy przycisk do przygotowanego wcześniej obszaru treści:

```
\leqdiv class="col-sm-8">
  <button>Kliknij mnie</button>
\frac{2}{\sqrt{d}}
```
Jeśli otworzysz tak zmodyfikowaną stronę w przeglądarce, zobaczysz na niej zwykły, standardowy przycisk HTML, co nie powinno stanowić zaskoczenia. Zanim dołączymy dyrektywe do tego elementu, musimy jeszcze umieścić odpowiedni uchwyt w kontrolerze. Będzie to funkcja kontrolera, powiązana z jego zakresem. To bardzo ważne, by funkcja była powiązana z zakresem, bo w przeciwnym razie nie będzie do niej dostępu z poziomu widoku:

```
function AppCtrl($scope){
 $scope.clickHandler = function(){
    window.alert('Klikniety!');
 \};
\}
```
Jak już wiesz, na stronie może funkcjonować wiele zakresów, które są po prostu obiektami, do których Angular umożliwia dostęp widokom i kontrolerowi. Aby zapewnić ów dostęp kontrolerowi, wstrzyknęliśmy do niego usługę \$scope. Usługa ta zapewnia dostęp do zakresu związanego z elementem, do którego dodaliśmy atrybut ng-controller.

Funkcjonowanie Angulara w dużej mierze opiera się na **wstrzykiwaniu zależności** — to pojęcie, z którym być może nie miałeś dotychczas do czynienia. Mogłeś się już przekonać, że Angular jest podzielony na moduły i usługi. Każdy moduł i usługa są zależne od innych, a wstrzykiwanie zależności zapewnia przejrzystość relacji między nimi. Podczas testów jednostkowych można wstrzykiwać specjalnie spreparowane obiekty, umożliwiające zweryfikowanie poprawności działania danego elementu aplikacji. Wstrzykiwanie zależności umożliwia poinformowanie Angulara, od jakich usług zależy działanie naszego kontrolera. Framework dba o to, by usługi te były dostepne.

Kompleksowe omówienie wstrzykiwania zależności w AngularJS znajdziesz w oficjalnej dokumentacji pod adresem *https://docs.angularjs.org/guide/di*.

Uchwyt jest już przygotowany, teraz trzeba jeszcze dodać dyrektywe do przycisku. Tak jak poprzednio, naleĝy to zrobiÊ w postaci dodatkowego atrybutu. Tym razem przekaĝemy do niego nazwe funkcji, która zamierzamy wykonać, czyli w tym wypadku clickHandler. Angular potraktuje cała zawartość dyrektywy jako wyrażenie, trzeba zatem pamietać o dodaniu nawiasów wskazujących, że mamy do czynienia z funkcja:

```
<button ng-click="clickHandler()">Kliknij mnie</button>
```
Jeśli teraz otworzysz te strone w przegladarce, to po kliknieciu przycisku pojawi się na ekranie okno komunikatu. Zauważ, że podczas wywoływania funkcji nie musimy się w widoku odwoływać do zmiennej \$scope. Funkcje i zmienne, z których można skorzystać w danym widoku, funkcjonują w bieżącym zakresie lub dowolnym zakresie nadrzędnym.

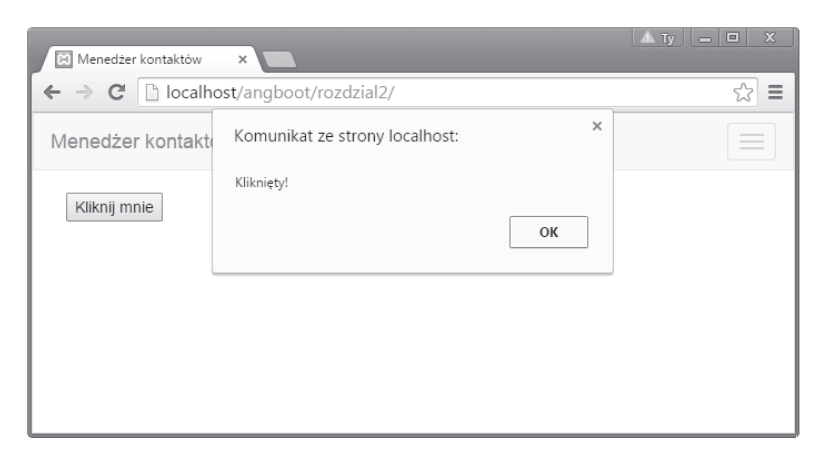

Jeśli chcielibyśmy wyświetlić okno komunikatu w reakcji na wskazanie elementu kursorem myszy, a nie klikniecie, to wystarczyłoby zmienić nazwę dyrektywy na ng-mouseover, gdyż działanie obydwu jest identyczne.

## Dyrektywa ng-init

Dyrektywa ng-init służy do przetwarzania wyrażeń w bieżacym zakresie i może być używana samodzielnie lub w połaczeniu z innymi dyrektywami. Ma ona wyższy priorytet niż inne dyrektywy, aby wyrażenie zostało przetworzone odpowiednio wcześnie.

Oto prosty przykład zastosowania dyrektywy ng-init:

```
<div ng-init="test = 'Witaj, świecie.'"></div>
\{\{\text{test}\}\}\
```
Otwarcie strony z tym kodem w przeglądarce spowoduje wyświetlenie napisu "Witaj, świecie.". Jak widać, przypisaliśmy wartość modelowi o nazwie test, a potem — za pomocą składni z podwójnymi nawiasami klamrowymi — wyświetliliśmy ją na ekranie.

### Dyrektywy ng-show i ng-hide

W pewnych sytuacjach przydaje się możliwość sterowania wyświetlaniem jakiegoś elementu na drodze programowej. Dyrektywami ng-show i ng-hide można sterować za pośrednictwem wartości zwracanych przez funkcję albo model.

Spróbujmy rozbudować utworzona wcześniej funkcje clickHandler, aby zademonstrować zastosowanie dyrektywy ng-c1ick do przełaczania widoczności elementu. Utworzymy w tym celu nowy model i będziemy sterować widocznością elementu poprzez przełączanie między logiczną prawdą a fałszem.

Zacznijmy od utworzenia elementu, który będziemy ukrywać i wyświetlać. W kodzie pod przyciskiem umieść następujący fragment:

```
<div ng-hide="isHidden">
  Kliknij przycisk powyżej, aby przełączyć widoczność.
\lt/div
```
Modelem jest tutaj wartość atrybutu ng-hide. Ponieważ funkcjonuje on w ramach naszego zakresu, możemy łatwo zmodyfikować go za pośrednictwem kontrolera:

```
$scope.clickHandler = function()$scope.isHidden = !$scope.isHidden;
\}:
```
Ten kod po prostu zamienia wartość modelu na przeciwną, co w rezultacie przełącza widoczność elementu <div>.

Jeśli wypróbujesz ten przykład w przeglądarce, okaże się, że element nie jest domyślnie ukryty. Istnieje kilka sposobów na zmiane tego stanu rzeczy. Pierwszy polega na ustawieniu wartości \$scope.isHidden na true w kontrolerze. Można też zmienić wartość tej zmiennej na true za pomoca dyrektywy ng-init. Ewentualnie moglibyśmy użyć dyrektywy ng-show, która działa odwrotnie niż ng-hide i wyświetla element wtedy, gdy wartość modelu wynosi true.

Pamiętaj o załadowaniu Angulara w nagłówku strony, bo w przeciwnym razie dyrektywy ng-hide i ng-show nie zadziałają. To dlatego, że Angular korzysta z własnych klas do ukrywania elementów i musza one zostać załadowane przed wyświetleniem strony.

## **Dyrektywa ng-if**

Angular jest ponadto wyposażony w dyrektywe ng-if, której działanie jest podobne do ng-show i ng-hide. Z tym ĝe ng-if fizycznie usuwa element z drzewa DOM, podczas gdy ng-show i ng-hide tylko przełączają jego widoczność.

Przyjrzyjmy się, jak można użyć dyrektywy ng-if w odniesieniu do poprzedniego kodu:

```
<div ng-if="isHidden">
  Kliknij przycisk powyżej, aby przełączyć widoczność.
\langlediv>
```
Jeśli chcielibyśmy odwrócić działanie instrukcji, wystarczyłoby poprzedzić wyrażenie wykrzyknikiem:

```
<div ng-if="!isHidden">
  Kliknij przycisk powyżej, aby przełączyć widoczność.
\langlediv>
```
### **Dyrektywa ng-repeat**

Podczas projektowania aplikacji internetowej zapewne bardzo szybko staniesz przed koniecznością wygenerowania tablicy elementów. Na przykład w naszym menedżerze kontaktów będzie to lista kontaktów, ale może to być cokolwiek innego. Angular umożliwia realizowanie tego typu zadań za pomocą dyrektywy ng-repeat.

Oto przykładowe dane, z którymi mogliby śmy mieć do czynienia. Jak widać, jest to tablica obiektów z wieloma właściwościami. Aby wyświetlić dane, trzeba będzie odwołać się do każdej z tych właściwości. Na szczęście dyrektywa ng-repeat poradzi sobie z tym doskonale.

Oto kontroler z tablicą obiektów z danymi, przypisaną do modelu contacts:

**40**

```
function AppCtrl($scope){
     $scope.contacts = [
         {
             name: 'Janko Walski',
             phone: '01234567890',
             email: 'janko@walski.com'
         },
         {
             name: 'Karen Nerka',
             phone: '09876543210',
             email: 'karenne@email.com'
 }
     ];
}
```
Mamy tutaj do czynienia z zaledwie dwiema osobami, ale nietrudno sobie wyobrazić, że tablica mogłaby zawierać setki kontaktów pozyskanych za pośrednictwem API, a z taką ilością informacji trudno byłoby pracować bez dyrektywy ng-repeat.

Zacznij od umieszczenia w kontrolerze tablicy kontaktów i przypisania jej do właściwości \$scope.contacts. Następnie otwórz plik *index.html* i utwórz znacznik <ul>. Ponieważ bedziemy wielokrotnie powtarzać cały punkt nienumerowanej listy, dyrektywe ng-repeat trzeba dodać do elementu <li>:

```
\langle u| <li ng-repeat="contact in contacts"></li>
\langle u| \rangle
```
Jeśli wiesz, jak funkcjonują petle w PHP albo w Ruby, to poczujesz się jak w domu. Utworzymy zmienna, do której bedziemy mogli się odwołać w ramach powtarzanego elementu. Zmienna po słowie kluczowym in odwołuje się do modelu powiązanego z obiektem \$scope w naszym kontrolerze. W rezultacie możemy odwołać się do dowolnej właściwości tego obiektu, zyskując nowy zakres przy każdej iteracji albo nowej pozycji. Właściwości te możemy wyświetlić na stronie za pomocą składni z podwójnym nawiasem klamrowym Angulara, zgodnie z informacjami podanymi w rozdziale 1., zatytułowanym "Witaj,  $\{\{\text{imie}\}\}\$ ":

```
\langle u| <li ng-repeat="contact in contacts">
      {{contact.name}}
  \frac{2}{1}\langle u| \rangle
```
Powyższy kod, zgodnie z oczekiwaniami, spowoduje wyświetlenie imion i nazwisk z naszej listy. W analogiczny sposób możemy łatwo odwołać się do dowolnej właściwości obiektu contacts, korzystając ze standardowej składni z kropką.

### Dyrektywa ng-class

Czesto zachodzi potrzeba zmodyfikowania klasy albo dodania jej do elementu w sposób programowy. W tym celu możemy użyć dyrektywy ng-class. Umożliwia ona zdefiniowanie klasy do dodania lub usuniecia, w zależności od wartości modelu.

Dyrektywa ng-class można się posłużyć na dwa sposoby. W najprostszej postaci Angular po prostu użyje wartości modelu jako klasy CSS elementu:

```
<div ng-class="exampleClass"></div>
```
Jeśli model, do którego się odwołujemy, będzie niewłaściwy lub zwróci fałsz logiczny, klasa nie zostanie zastosowana. Takie rozwiązanie dobrze sprawdza się przy pojedynczych klasach, ale jeśli chciałbyś mieć trochę większą kontrolę nad całym procesem albo zastosować wiele klas do jednego elementu, wypróbuj poniższą składnie:

<div ng-class="{className: model, class2: model2}"></div>

To podejście jest trochę inne. Mamy zbiór nazw klas połączonych z modelami, których wartość chcemy sprawdzić. Jeśli model zwróci wartość true, klasa zostanie dodana do elementu.

Przyjrzyjmy się temu w praktyce. Użyjemy pól wyboru i atrybutu ng-model, poznanego przez Ciebie w rozdziałe 1. "Witaj, {{imie}}", do przypisania kilku klas do akapitu:

```
<p ng-class="{'text-center': center, 'text-danger': error}">
  Lorem ipsum dolor sit amet
\langle p \rangle
```
Wykorzystałem tutaj dwie klasy Bootstrapa: text-center oraz text-danger. Ich zastosowanie jest uzależnione od dwóch modeli, na które możemy wpływać przy użyciu pól wyboru:

```
<label><input type="checkbox" ng-model="center">tekst wyśrodkowany</label>
<label><input type="checkbox" ng-model="error">tekst ostrzegawczy</label>
```
Ujmowanie nazw klas w pojedyncze cudzysłowy jest potrzebne, tylko jeśli zawierają one myślniki; w przeciwnym razie bowiem Angular wygeneruje błąd.

Zaznaczenie pól spowoduje zastosowanie odpowiednich klas wzgledem podanego wcześniej elementu

## Dyrektywa ng-style

Ta dyrektywa służy do dynamicznej zmiany stylu elementu za pośrednictwem Angulara, na podobnej zasadzie co ng-class. Aby to zademonstrować, utworzymy trzecie pole wyboru, które doda nowe style do poprzedniego elementu — akapitu.

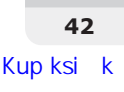

Dyrektywa ng-style bazuje na standardowym obiekcie JavaScript, gdzie klucze obiektu odpowiadają stylom przeznaczonym do zmiany (takim jak kolor albo tło). Można je zastosować z poziomu modelu lub za pośrednictwem wartości zwróconej przez funkcję.

Zobaczmy, jak powiązać tę dyrektywę z funkcją sprawdzającą stan modelu. Dzięki temu będziemy mogli właczać i wyłaczać style przy użyciu pola wyboru.

Najpierw otwórz plik *controller.js* i utwórz nowa funkcje powiązaną z zakresem. Swoją funkcję nazwałem styleDemo:

```
$scope.styleDemo = function(){
     if(!$scope.styler){
          return;
     }
     return {
          background: 'red',
          fontWeight: 'bold'
     };
};
```
Wewnątrz funkcji musimy sprawdzić wartość modelu, który w tym wypadku nosi nazwę styler. Jeśli będzie to wartość false, nie musimy niczego zwracać — w przeciwnym razie zwracamy obiekt z właściwościami CSS. Zauważ, że w zwróconym obiekcie użyliśmy nazwy właściwości w formie fontWeight zamiast font-weight. Obie nazwy zadziałają, a Angular automatycznie przełączy zapis w stylu CamelCase na odpowiednią nazwę właściwości CSS. Trzeba jedynie pamiętać, że jeśli klucze obiektu JavaScript zawierają myślniki, klucze te trzeba ująć w cudzysłowy.

Ten model zostanie powiązany z polem wyboru, tak jak zrobiliśmy to w wypadku dyrektywy ng-class:

```
<label><input type="checkbox" ng-model="styler">ng-style</label>
```
Ostatnia rzecz polega na dodaniu dyrektywy ng-style do elementu akapitu:

```
<p .. ng-style="styleDemo()">
   Lorem ipsum dolor sit amet
\langle/p>
```
Angular jest na tyle "sprytny", że wywoła tę funkcję ponownie przy każdej zmianie zakresu. To oznacza, że gdy tylko wartość modelu zmieni sie z false na true, nasz styl zostanie właczony, a w sytuacji odwrotnej — wyłaczony.

## **Dyrektywa ng-cloak**

Na koniec przyjrzymy się dyrektywie ng-cloak. Jeśli w kodzie strony HTML zostaną zastosowane szablony Angulara, to podczas wyświetlania strony w przeglądarce — tuż przed wczytaniem AngularJS i skompilowaniem kodu — na ekranie przez chwilę będą widoczne podwójne nawiasy klamrowe. Aby tego uniknąć, można tymczasowo ukryć szablon aż do chwili jego pełnego przetworzenia.

W Angularze służy do tego dyrektywa ng-cloak. Definiuje ona dla wczytywanego elementu dodatkowa regułe w postaci display: none !important;.

Aby mieć pewność, że podczas wczytywania strony nic nie będzie migać, należy pamiętać o załadowaniu Angulara w nagłówku (<head>) strony HTML.

## Pytania sprawdzające

- 1. Co dodaliśmy na górze strony, aby umożliwić przełączanie między widokami?
- **2.** Z ilu kolumn składa się system siatkowy Bootstrapa?
- **3.** Co to sa dyrektywy i jak się najczęściej ich używa?
- **4.** Jaka dyrektywe zastosowałbyś do zapetlenia przetwarzania danych?

## Podsumowanie

W tym rozdziale omówiliśmy wiele zagadnień, zanim wiec przejdziemy do kolejnego, podsumujmy zdobyte wiadomości.

Bootstrap pozwolił nam błyskawicznie opracować responsywną nawigację. Aby umożliwić korzystanie z nawigacji dostosowanej do urządzeń mobilnych, musieliśmy dołączyć do projektu plik JavaScript znajdujący się w archiwum z Bootstrapem.

Przyjrzeliśmy się też responsywnemu mechanizmowi siatkowemu o ogromnych możliwościach, na którym opiera się Bootstrap, i utworzyliśmy prosty, dwukolumnowy układ treści. Przy okazji zapoznaliśmy się z czterema prefiksami dla różnych klas kolumn oraz z zagnieżdżaniem elementów siatki. Aby przystosować układ strony do naszych potrzeb, wspomnieliśmy ponadto o kilku dostępnych w Bootstrapie klasach pomocniczych, odpowiedzialnych za "pływanie", wyśrodkowywanie i ukrywanie elementów.

W tym rozdziale zapoznaliśmy się też z wbudowanymi dyrektywami Angulara: funkcjami, które Angular pozwala wywoływać z poziomu widoku. Zanim się nimi zajęliśmy, musieliśmy utworzyć tak zwany kontroler, czyli funkcję, do której możemy przekazywać usługi Angulara za pośrednictwem procesu zwanego wstrzykiwaniem zależności.

Dyrektywy omówione w tym rozdziale będą odgrywały bardzo ważną rolę w programowaniu menedżera kontaktów w dalszej części książki. Dyrektywy takie jak ng-click i ng-mouseover

**44**

są po prostu nowymi sposobami obsługi zdarzeń, które dotychczas z pewnością obsługiwałeś w inny sposób, na przykład za pośrednictwem jQuery albo czystego JavaScriptu. Z kolei dyrektywy w rodzaju ng-repeat zapewne będą dla Ciebie nowością. "Przemycają" one do widoku pewne przydatne mechanizmy, na przykład pętle umożliwiające cykliczne przetwarzanie danych i wyświetlanie ich na stronie.

Przyjrzeliśmy się też dyrektywom, które śledzą modele w danym zakresie i zależnie od ich wartości wykonują różne działania. Z kolei dyrektywy takie jak ng-show i ng-hide umożliwiają wyświetlenie elementu na podstawie wartości modelu. Kolejnym przykładem była dyrektywa ng-class, która — na bazie wartości modeli — umożliwiła nam dodanie do elementów pewnych klas CSS.

## Skorowidz

#### **A**

analiza wydajności, 174 AngularStrap, 103 automatyzacja, 149 zadañ, 129, 141

#### **B**

Bootstrap, 145 budowanie widoków, 67

#### **C**

CRUD, 79 create, 94 delete, 100 read, 79 update, 95

#### **D**

debugowanie, 52 detektor zdarzenia, listener, 37 dokumentacja, 197 domieszki, 154 dostosowywanie Bootstrapa, 145 dwukierunkowe wiązanie danych, 23 dyrektywa, 36 max, 167 maxlength, 167 min, 167 minlength, 167 ng-class, 42, 93 ng-click, 37

ng-cloak, 43 ng-hide, 39 ng-if, 40 ng-init, 39 ng-keyup, 93 ng-mouseover, 37 ng-pattern, 166 ng-repeat, 40, 52, 53 ngRoute, 60 ng-show, 39 ng-style, 42 ng-view, 61, 62 dyrektywy niestandardowe, 86

#### **E**

elementy pływające, 35

#### **F**

filtr Filter, 51 limitTo, 49 paragraph, 91 filtry, 47 data, 49 liczby, 48 moduły, 55 tworzenie, 55, 56 waluta, 48 wielkie litery, 49 formularze, 156, 161 poziome, 72 funkcja console.log, 117

#### Gravatar, 74 Grunt, 131

#### **H**

**G**

Hero Unit, 24 HTML5Mode, 64

#### **I**

importowanie, 152 informacje z serwera, 120 inicjalizowanie, 19 inspekcja obiektu scope, 173 instalowanie AngularJS, 19 AngularStrapa, 103 Bataranga, 172 Bootstrapa, 18 gulpa, 137 Grunta, 131 ng-annotate, 177 ngRoute, 59 Node, 129 NPM, 129 wiersza poleceñ, 131 integrowanie AngularStrapa, 110

#### **J**

JavaScript, 53 JSON, 52 Jumbotron, 24

#### **K**

klasa form-horizontal, 75 kolor tła, 69 kolumny siatki, 33 kompilowanie, 146, 149 plików Less, 145 komponent navbar, 30 komunikacja z serwerem, 115 komunikat o błędzie, 62 konfigurowanie ngResource, 119 pakietu watch, 136

pliku Gruntfile, 131 pliku gulpfile, 138 routera, 60 zadania, 179 kontroler, 96

#### Ł

łańcuchowanie tras, 61 łączenie elementów, 97

#### **M**

menedĝer kontaktów, 59, 67 metoda value, 82 metody łączenia z serwerem, 124 minifikacja, 19  $modul. 55$ ngResource, 118 motywy Bootstrapa, 158

#### **N**

narzedzie, 171 Batarang, 171 Grunt, 146, 178 gulp, 149 ng-annotate, 177 nawigacja, 30 niestandardowe usługi, 81 NPM, Node Package Manager, 129

#### **O**

obiekt \$rootScope, 80 scope, 173 obietnice, promises, 117 obsługa błędów, 124 RestAngulara, 125 odsyïacze do tras, 65 okienka wyskakujące, 107 okienko podpowiedzi, 105 okno modalne, 105 opcje Bataranga, 176 ostrzeżenia, 108

#### **P**

pakiet watch, 136 parametry routingu, 85 pasek nawigacji, 155 plik Gruntfile.js, 132 gulpfile, 138 package.json, 131 pliki Less, 145 lokalizacyjne, 48 plugin less, 149 LiveReload, 147, 150 Watch, 147, 150 podpinanie ngResource, 119 pomoc, 197 preprocesor Less, 152 priorytet urządzeń mobilnych, 23 projekt AngularGM, 195 AngularMotion, 193 AngularStrap, 193 AngularUI, 193 BootSnipp, 190 Bootstrap Expo, 190 Bootstrap Icons, 192 Font Awesome, 192 gulp, 137 Ionic, 194 Mobile AngularUI, 194 ng-annotate, 177 RestAngular, 193 Roots, 191 Shoelace, 191 Sublime Text, 191 projektowanie, 29 przesyïanie danych, 118 przewodnik kodowania, 190 przyciski, 157

#### **R**

reguły zagnieżdżone, 153 RestAngular, 124 RESTful, 115 routing, 59

#### **S**

serwer, 115 serwis Egghead.io, 198 GitHub, 197 Stack Overflow, 198 sieé CDN, 18 singleton, 82 sortowanie, 52 stosowanie filtrów, 47, 53 ng-annotate, 185 strony aktywne, 92 struktura folderów, 30, 141 style Bootstrapa, 154 symbol kratki, 64 system siatkowy, 32 szablon HTML, 61

#### **T**

trasa, route, 59 domyślna, 64 podstawowa, 60 z parametrami, 63 tworzenie filtra, 55, 56 modułu, 55 niestandardowego walidatora, 167 niestandardowej usługi, 81 pliku Gruntfile.js, 132 pliku package.json, 131 tras podstawowych, 60 zadania domyślnego, 137 typografia, 154

#### **U**

uruchamianie Grunta, 135 usługa \$http, 116 factory, 82 Firebase, 125 service, 83 value, 82

usługi AngularStrapa, 109 niestandardowe, 81 własne, 84 usuwanie kontaktów, 123

#### **W**

walidacja, 161 walidator niestandardowy, 167 weryfikacja formularzy, 161 widok, 67 Dodaj kontakt, 70 Indeks, 67 Wyświetl kontakt, 73 wiersz poleceñ, 131 wizualizacja zależności, 175 właściwość scope, 96 włączanie HTML5Mode, 64

współdzielenie danych, 80 wstrzykiwanie zależności, 38 wyrażenie, 21 wysyłanie danych, 121 wyśrodkowywanie elementów, 35 wyĂwietlanie elementów, 35

#### **Z**

zakoñczenie linii, 91 zależności, 175 gulpa, 137 zastosowanie AngularJS, 20 AngularStrapa, 104 Grunta, 131 gulpa, 137 usług AngularStrapa, 109 zmienne, 152

# PROGRAM PARTNERSKI

GRUPY WYDAWNICZEJ HELION

**1. ZAREJESTRUJ SIĘ** 2. PREZENTUJ KSIĄŻKI **3. ZBIERAJ PROWIZJE** 

Zmień swoją stronę WWW w działający bankomat!

Dowiedz się więcej i dołącz już dzisiaj! http://program-partnerski.helion.pl

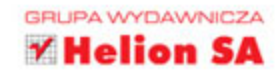

## Projektowanie nowoczesnych aplikacji sieciowych z użyciem AngularJS i Bootstrapa

Osoby, które projektuja nowoczesne aplikacje internetowe, z pewnością natknęły się na frameworki Bootstrap i AngularJS. Sa to świetne projekty open source, dzięki którym praca przy tworzeniu aplikacji internetowych o różnej skali staje się wydajna i przyjemna, a kod powstający w JavaScripcie i CSS jest wyjątkowo poprawny strukturalnie. Jeśli doszedłeś do wniosku, że warto rozwinąć swoje umiejętności i wyjść poza HTML oraz CSS przy pisaniu nowoczesnych aplikacji sieciowych, to Bootstrap i AngularJS stanowia doskonała propozycje.

Książka, którą trzymasz w dłoniach, została pomyślana jako przystępny, bogato ilustrowany przewodnik po Bootstrapie i AngularJS. Jeśli masz podstawowe umiejętności w zakresie HTML, CSS i JavaScriptu, to dzięki niej zdobędziesz, a następnie rozwiniesz praktyczną wiedzę dotyczącą obu frameworków. Niejako przy okazji poznasz kilka istotnych koncepcji i ciekawych narzędzi, które okażą się zaskakująco przydatne przy programowaniu. Autor wyczerpująco, w interesujący sposób pokazuje, jak się pisze i rozwija aplikacje sieciowe.

## Odkryj AngularJS, zaprzyjaźnij się<br>z Bootstrapem — i pisz świetne projekty!

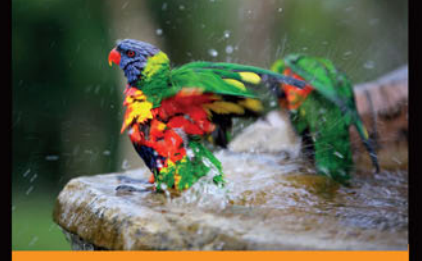

#### Dzięki tej książce:

- zapoznasz się z frameworkami AngularJS i Bootstrap
- nauczysz się korzystać z filtrów, routingu i widoków, a także zgłębisz tajniki filozofii **CRUD**
- krok po kroku napiszesz w pełni funkcjonalną aplikację sieciowa
- poznasz ciekawe projekty związane z AngularJS *i* Bootstrapem

Stephen Radford - wszechstronny programista aplikacji sieciowych. Pracował w wielu firmach i zrealizował wiele ciekawych projektów, takich jak FTPloy - narzedzie typu SaaS. ułatwiające ciągłą aktualizację zmian w projektach. Obecnie prowadzi firme Cocoon, specjalizującą się w aplikacjach sieciowych. Współpracuje ze startupami i przedsiębiorstwami w zakresie rozwijania nowych idei i tworzenia na ich podstawie aplikacji internetowych.

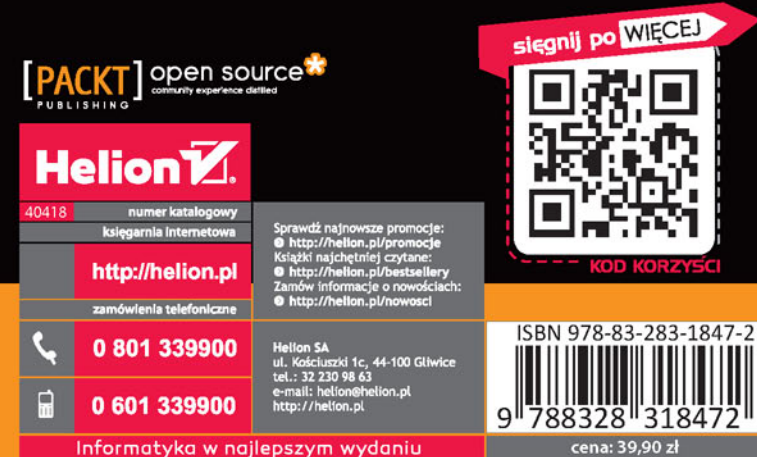